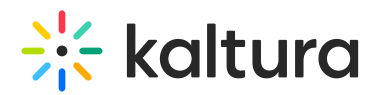

## Watermark

28 This article is designated for all users.

## Overview

The Watermark plugin can include an image overlay on the video for protecting your content and strengthening your brand's awareness. The Watermark often identifies as a logo image that is displayed during playback and points to a URL.

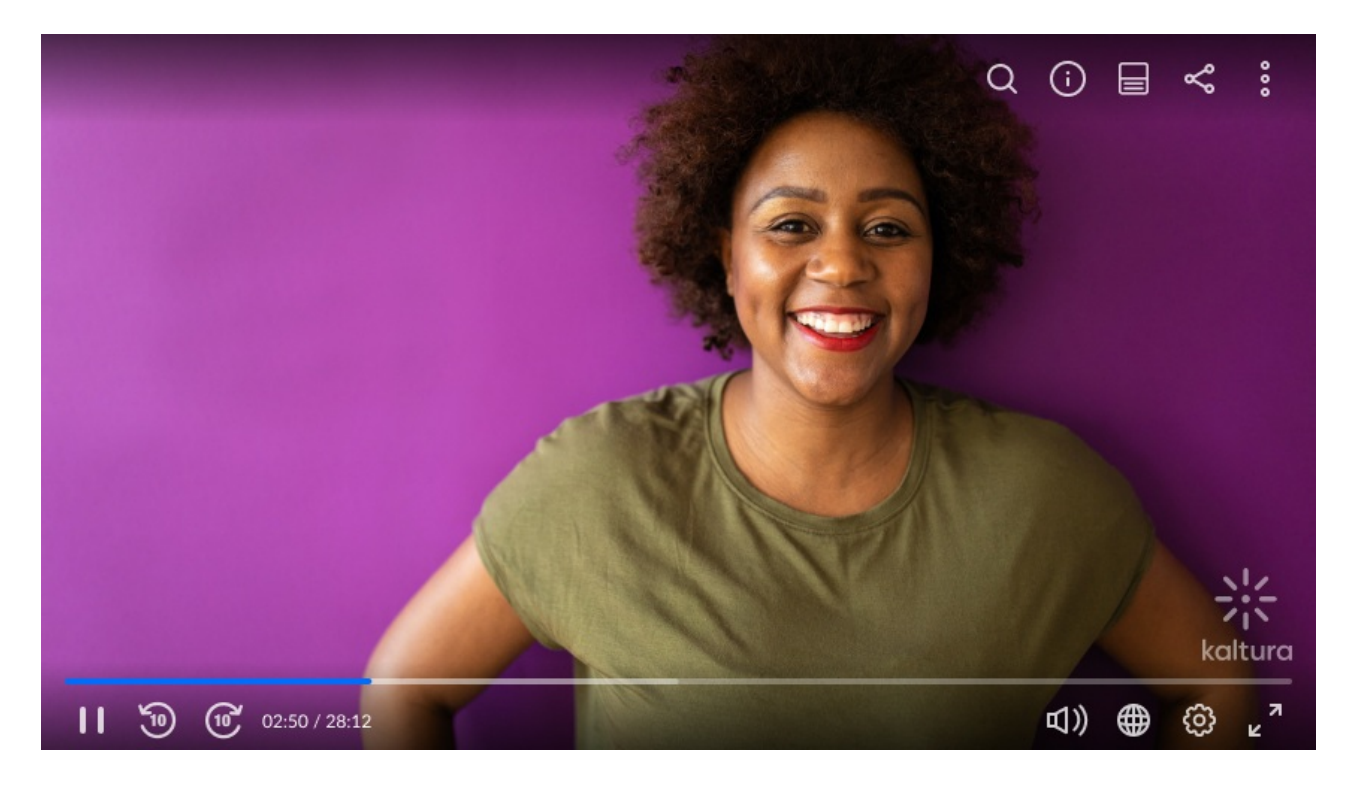

## Features

- Set a watermark image URL to display during playback.
- Set the watermark position on the player, location can be "top-left", "top-right", "bottom-left", or "bottom-right".
- Set a Click through URL.
- Set a timeout in milliseconds to remove the watermark image once playback starts.

**A** The Watermark plugin is currently unavailable to configure via the Kaltura Player Studio. For the developer setup, see <https://knowledge.kaltura.com/help/watermark>.

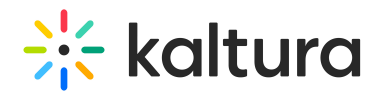

## Setup

To learn how to configure your player with [Watermark,](http://knowledge.kaltura.com/help/visual) see The Kaltura Player Studio Admin Guide - Visual.

[template("cat-subscribe")]